# **User Interface**

# **Addendum to**

## FLOware® Software User Guide - PN 22100080D

#### *Available as of FLOware software version 2.9.3S*

This addendum includes content destined to replace for the *FLOware Software User Guide*, PN 22100080D in the following sections:

- *Getting Started User Interface Keyboard & Mouse/Trackball*
- *Getting Started User Interface Jogging the Gantry Jog Controls*

# **Keyboard & Mouse/Trackball**

#### **Mouse/Trackball**

#### *IN EFFECT AS OF FLOware software version* 2.9.3S

Use the mouse/trackball to position the cursor on the monitor screens and to move the gantry.

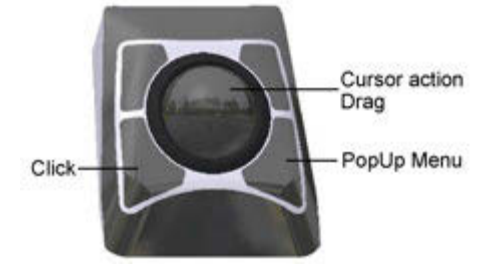

You can select all or part of the contents in a field. There are several ways to select field contents, and each method obtains slightly different results. You can either click-and-drag or multiple-click on a field.

#### **Single-click**

You can be selective about the data selected in a field if you **single-click** the Click button while dragging the cursor trackball.

#### **Double-click**

You can select a single data item (single word, a value, or a unit of measure) in a field if you **double-click** the Click button.

#### **Triple-click**

You can select the total contents (a value AND the unit of measure OR all text) in a field if you **triple-click** the Click button.

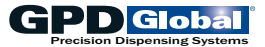

The following conventions are used in this manual for mouse/trackball actions:

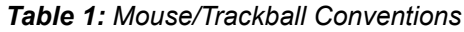

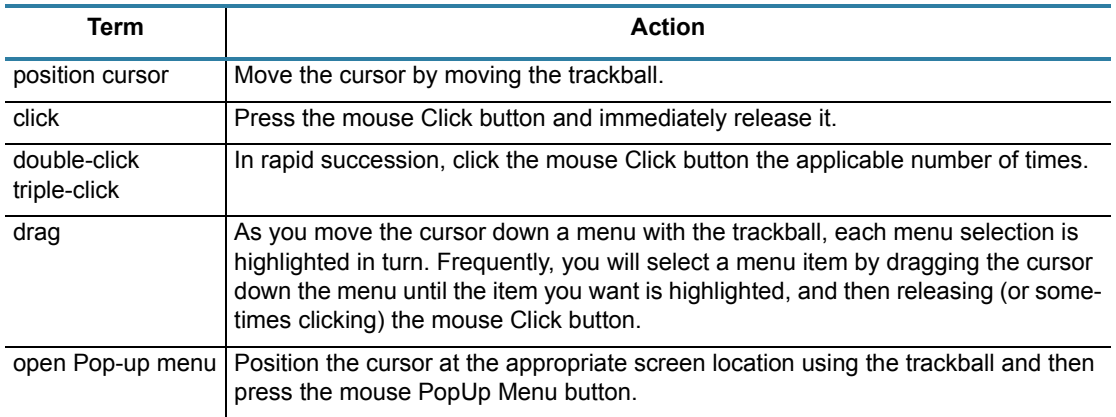

#### **Trackball**

#### *OBSOLETE AS OF FLOware software version* 2.9.3S

Use the trackball to position the cursor on the monitor screens and to move the gantry.

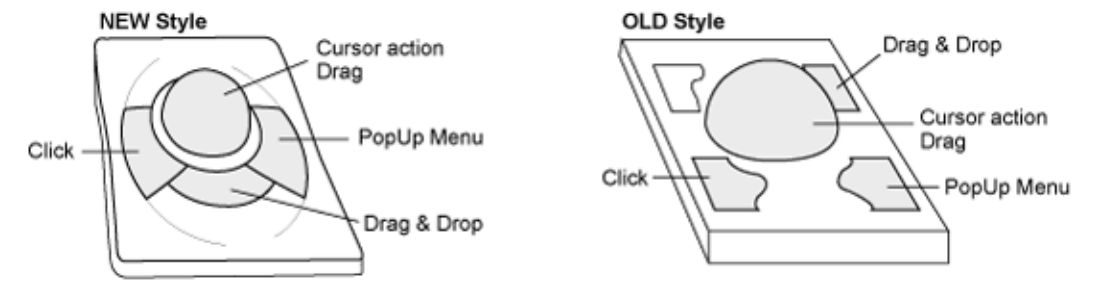

You can select all or part of the contents in a field. There are several ways to select field contents, and each method obtains slightly different results. You can either click-and-drag or multiple-click on a field.

- 1. If you **single-click** on a field, press the lower left trackball key, and drag the cursor, you can be selective about the data selected.
- 2. If you **double-click** on a specific item within a field, you can select that single item (a single word, a value, or a unit of measure).
- 3. By **triple-clicking** on a field, you can select the total contents (a value AND the unit of measure or all text) of a field.

The following conventions are used in this manual for trackball actions:

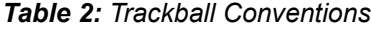

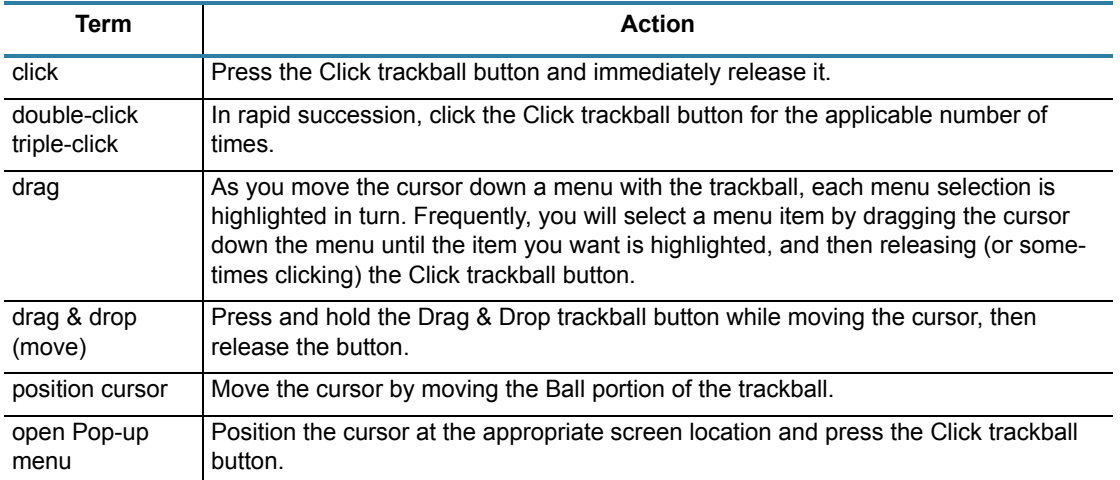

# **Jogging the Gantry**

## **Jog Controls**

## *IN EFFECT AS OF FLOware software version* 2.9.3S

Gantry movement is controlled with the trackball and keyboard, and directly relates to the movement of the cursor in Jog.

Λ

*WARNING: The gantry moves IMMEDIATELY when the jog controls are activated. Gantry motion stops immediately upon release of the jog controls.*

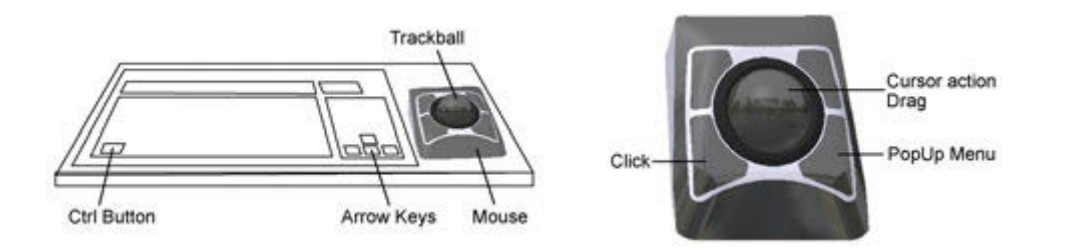

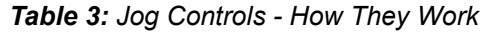

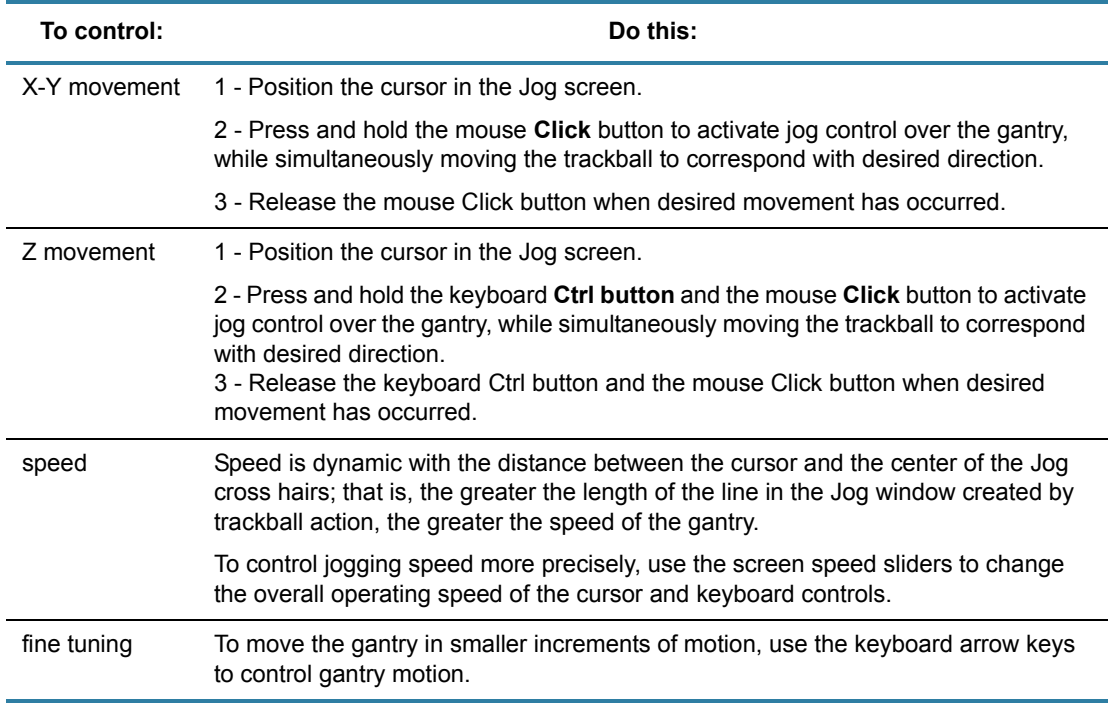

## *IN EFFECT PRIOR TO FLOware software version* 2.9.3S

Gantry movement is controlled with the trackball and keyboard, and directly relates to the movement of the cursor in Jog.

*WARNING: The gantry moves IMMEDIATELY when the jog controls are activated. Gantry*  Λ *motion stops immediately upon release of the jog controls.*

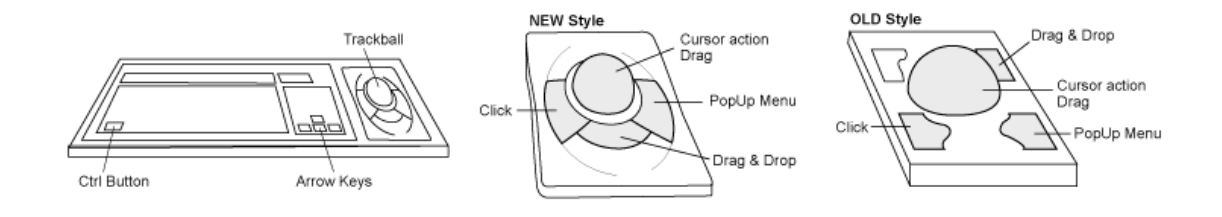

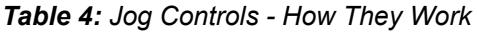

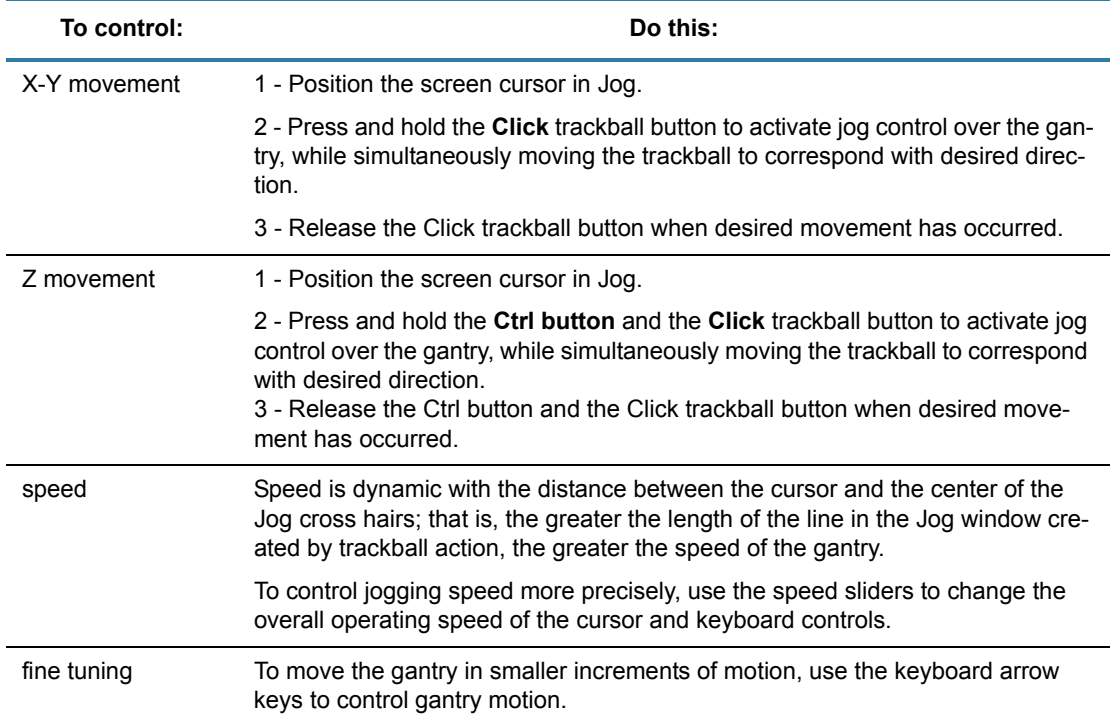